**統語・意味解析コーパス(NPCMJ)チュートリアル**

**セッション 3**

**検索インターフェースの基本操作**

 **(NPCMJ Development Interfaces)**

 アラステア・バトラー、長崎郁 2022.3.4

### **セッション3の内容**

1. ファイル一覧

2. KWIC 検索

3.(ツリー検索)ファイルの指定

4.(ツリー検索)検索結果の表示方法

5. (ツリー検索)検索結果のダウンロード

6. インターフェースに関するドキュメント

### **NPCMJ Development Interfaces**

- *•* NPCMJ を検索するためのインターフェース
	- 文字列 (KWIC)検索
	- TGrep2/Tregex の検索式を使ったツリー 検索
- *•* 現在、487 fles、98,312 trees、1,455,020 words - 不定期に解析ミスを修正

### **セッション3の内容**

#### **1. ファイル一覧**

- 2. KWIC 検索
- 3.(ツリー検索)ファイルの指定
- 4.(ツリー検索)検索結果の表示方法
- 5. (ツリー検索)検索結果のダウンロード
- 6. インターフェースに関するドキュメント

2

# **ファイル一覧:入口**

#### NPCMJ Development Interfaces を開く

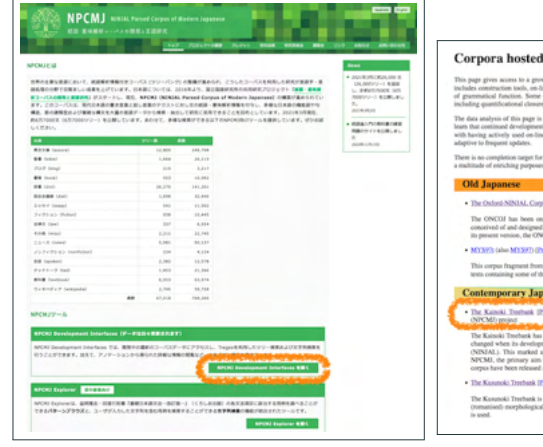

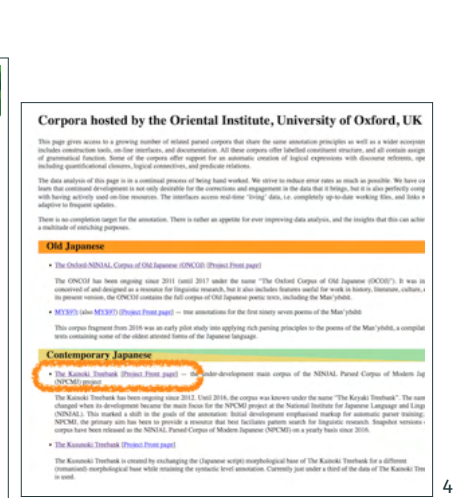

Kainoki

# **ファイル一覧:Overview(概要)ページ**

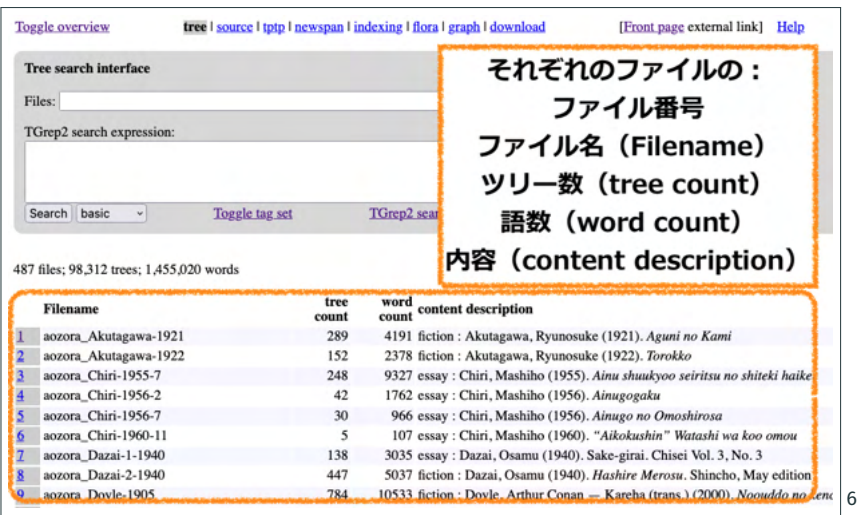

# **ファイル一覧:Overview(概要)ページ**

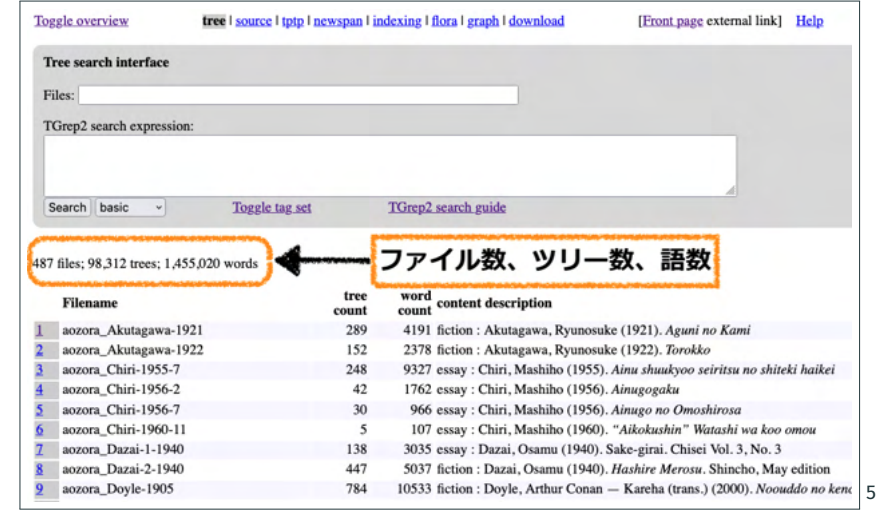

![](_page_1_Picture_8.jpeg)

![](_page_1_Picture_9.jpeg)

#### **Context view(コンテクスト表示)ページ** Toggle context view Go to Kusunoki Cornus overview title Torokko outlass Akutanawa Ryunosuke date 1922 source Aozora Bunko (https://www.aozora.gr.jp/cards/000879/card43016.html) fiction genre subcorpus Aczora Bunko terms of use Creative Commons license  $-1$   $\overline{1}$ 2 芥川龍之介 - 3 小田原 熱海 (あたみ) 間に、軽便鉄道敷設 (ふせつ) の工事 が始まった のは、良平 (りょうへい) の 八 つ の 年 だった。 □ 4 良平は毎日村外 (はず) れへ、その工事を見物に行った。 ■ 5 工事を -- といったところが、唯(ただ)トロッコで土を運搬する -- それが面白さに見に行ったのである。 6 トロッコの上には土工が二人、土を積んだ後 (うしる)に佇 (たたず)んでいる。 7 トロッコは山を下(くだ)るのだから、人手を借りずに走って来る。 いと思う事がある。 9 せめては一度でも土工とーしょに、トロッコへ乗りたいと思う事もある。 □ 10 トロッコは村外れの平地へ来ると、自然と其処 (そこ) に止まってしまう。 ■ 11 と同時に土工たちは、身軽にトロッコを飛び降りるが早いか、その線路の終点へ車の土をぶちまける。 12 それから今度はトロッコを押し押し、もと来た山の方へ登り始める。 13 良平はその時乗れないまでも、押す事さえ出来たらと思うのである。 □ 14 或 (ある) タ方、–– それは二月の初旬だった。 15 良平は二つ下の弟や、弟と同じ年の隣の子供と、トロッコの置いてある村外れへ行った。 8

# **Context view(コンテクスト表示)ページ**

![](_page_2_Picture_174.jpeg)

### **Context view(コンテクスト表示)ページ**

![](_page_2_Figure_4.jpeg)

### **Analysis view** (分析表示) ページ

![](_page_2_Figure_6.jpeg)

## **セッション3の内容**

10533 fiction : Doyle, Arthur Conan - Kareha (trans.) (2000). Noouddo no kent 14

5037 fiction : Dazai, Osamu (1940). Hashire Merosu. Shincho, May edition

3035 essay : Dazai, Osamu (1940). Sake-girai. Chisei Vol. 3, No. 3

7 aozora\_Dazai-1-1940

8 aozora Dazai-2-1940

9 aozora\_Doyle-1905

138

447

784

#### [Front page external link] Help **Toggle overview** tree | source | tptp | newspan | indexing | flora | graph | download 1. ファイル一覧 Tree search interface Eilae-**2. KWIC 検索** TGrep2 search expression 3.(ツリー検索)ファイルの指定 Search basic v Toggle tag set TGrep2 search guide 4.(ツリー検索)検索結果の表示方法 487 files: 98.312 trees: 1.455.020 words 5. (ツリー検索) 検索結果のダウンロード tree word<br>count content description Filename count 6. インターフェースに関するドキュメント 1 aozora\_Akutagawa-1921 289 4191 fiction : Akutagawa, Ryunosuke (1921). Aguni no Kami  $\overline{2}$ aozora\_Akutagawa-1922 152 2378 fiction: Akutagawa, Ryunosuke (1922). Torokko aozora Chiri-1955-7 248 9327 essay : Chiri, Mashiho (1955). Ainu shuukyoo seiritsu no shiteki haikei aozora Chiri-1956-2  $42$ 1762 essay : Chiri, Mashiho (1956). Ainugogaku aozora\_Chiri-1956-7  $30<sub>0</sub>$ 966 essay : Chiri, Mashiho (1956). Ainugo no Omoshirosa aozora\_Chiri-1960-11  $\overline{\mathbf{5}}$ 107 essay : Chiri, Mashiho (1960). "Aikokushin" Watashi wa koo omou 7 aozora\_Dazai-1-1940 138 3035 essay : Dazai, Osamu (1940). Sake-girai. Chisei Vol. 3, No. 3 8 aozora Dazai-2-1940 447 5037 fiction : Dazai, Osamu (1940). Hashire Merosu. Shincho, May edition 10533 fiction : Doyle, Arthur Conan - Kareha (trans.) (2000). Noouddo no kent 13 12 aozora Doyle-1905 784 **Overview から KWIC 検索へ KWIC 検索** *•* KWIC 検索:テキストボックスに入力された文字 列に機械的に一致するものを抽出する。 **Toggle** overview tree | source | tptp | newspan | indexing | flora | graph | download [Front page external link] Help Tree search interface ● 読点(。)はテキストデータから除外されている Files: Toggle overview をクリック ので、検索文字列に使うことはできない。 TGrep2 search expres → Overview と Kwic 検索を循環 **Toggle overview** tree | source | indexed | span | tptp | flora2 | collocates | graph | download Search basic **String search interface** 487 files; 98,312 trees; 1,455,020 words tree word<br>count content description Filename トアスポ count count 1 aozora\_Akutagawa-1921 4191 fiction : Akutagawa, Ryunosuke (1921). Aguni no Kami Search corpus order 289 2 aozora\_Akutagawa-1922 152 2378 fiction : Akutagawa, Ryunosuke (1922). Torokko 3 aozora\_Chiri-1955-7 248 9327 essay : Chiri, Mashiho (1955). Ainu shuukyoo seiritsu no shiteki haikei 4 aozora Chiri-1956-2 42 1762 essay : Chiri, Mashiho (1956). Ainugogaku aozora\_Chiri-1956-7 966 essay : Chiri, Mashiho (1956). Ainugo no Omoshirosa 30 aozora\_Chiri-1960-11  $\overline{5}$ 107 essay : Chiri, Mashiho (1960). "Aikokushin" Watashi wa koo omou

**Overview から KWIC 検索へ**

## **KWIC 検索**

### *•* 以下は、テキストボックスに検索文字列として 「ところを」を入力したところ

![](_page_4_Figure_2.jpeg)

# **KWIC 検索:検索結果画面**

![](_page_4_Picture_126.jpeg)

### **KWIC 検索:表示順の種類**

- corpus order (コーパス順 デフォルト) ファイル名のソート順と、ファイル中のツリー 順に従った順番
- *•* sort left(前文脈順) 検索文字列に先行する文字の順番
- *•* sort right(後文脈順) 検索文字列に後続する文字の順番
- *•* random ランダムな順番

**KWIC 検索:検索結果の保存**

17

**● ブラウザのメニューから (あるいは右クリック**  $L \nabla$ )「すべてを選択」「コピー」  $\rightarrow \overline{3}$ 計算ソフ トやテキストエディタにペーストして保存

![](_page_4_Picture_127.jpeg)

# **KWIC 検索 個々の用例の前後の文脈や解析情報を調べる**

![](_page_5_Figure_1.jpeg)

# **KWIC 検索 個々の用例の前後の文脈や解析情報を調べる**

Analysis view(分析表示)では、検索文字列を含む文のツリー が図示されるので、解析情報を確認することができる

![](_page_5_Figure_4.jpeg)

22

# **KWIC 検索 個々の用例の前後の文脈や解析情報を調べる**

Context view(コンテキスト表示)では、検索文字列を含む文が ハイライトされるので、その前後の文脈を確認することができる

![](_page_5_Figure_7.jpeg)

# **セッション3の内容**

- 1. ファイル一覧
- 2. KWIC 検索

#### **3.(ツリー検索)ファイルの指定**

- 4.(ツリー検索)検索結果の表示方法
- 5. (ツリー検索)検索結果のダウンロード
- 6. インターフェースに関するドキュメント

### **ツリー検索**

- *•* ツリー内のノード(語・形態素の文字列、品詞タ グ、句や節のタグ)やノード間の関係(前後関係 や支配・非支配関係)を検索式で指定し、検索 する。
- *•* 本インターフェースは、TGrep2/Tregex を使っ た検索式に対応
- *•* 検索式の作り方については session 4 と session 5 で扱う。
- *•* 以下では、ファイルの指定、検索結果の表示方 法、検索結果のダウンロードについて説明する。

24

# (ツリー検索)検索ファイルの指定

ツリー検索は、Overview ページから行う。

![](_page_6_Picture_176.jpeg)

# (ツリー検索)検索ファイルの指定

### ツリー検索は、Overview ページから行う。

![](_page_6_Picture_177.jpeg)

# (ツリー検索)検索ファイルの指定

#### ファイル番号で指定

● 1番目のファイルだけ

Files: 1p

- *•* 1 番目と 10 番目のファイル Files: 1p;10p
- 1番目から10番目までのファイル Files: 1,10p
- 1から10番目までと、15から20番目までのファ イル

Files: 1,10p;15,20p

# (ツリー検索)検索ファイルの指定

ファイル名で指定

• wikipedia Kamen Rider だけ (ファイル名を半角スラッシュで囲む)

Files: /wikipedia\_Kamen\_Rider/

*•* aozora\_Akutagawa-1921 と aozora\_Akutagawa-1922 (ファイル名の間に ?| を入れ、全体を半角ス ラッシュで囲む)

Files: /aozora\_Akutagawa-1921\laozora\_Akutagawa-1922/

28

# **セッション3の内容**

1. ファイル一覧

2. KWIC 検索

3.(ツリー検索)ファイルの指定

#### **4.(ツリー検索)検索結果の表示方法**

5. (ツリー検索)検索結果のダウンロード

6. インターフェースに関するドキュメント

# (ツリー検索)検索ファイルの指定

検索ファイルを指定し、検索式を入力しない状態で、 [Search] をクリックすると、検索対象ファイル全体 のツリー数と語数が表示される。

![](_page_7_Picture_139.jpeg)

# **(ツリー検索)検索結果の表示方法**

検索式を入力して [Search] をクリックすると、検索 が実行される。

![](_page_7_Picture_140.jpeg)

# (ツリー検索)検索結果の表示方法

検索式を入力して [Search] をクリックすると、検索 を実行する。

- *•* 検索結果の表示画面の上部に、検索式にヒット した数とヒット含むファイルの数が示される。
- *•* 検索対象ファイルを指定していれば、頻度情報 (10,000 語あたりのヒット数)も示される。

# (ツリー検索)検索結果の表示方法

#### basic

- *•* 文を表示(表示数の上限なし)
- *•* 検索式のマスターノードにマッチした部分がハ イライトされる。

![](_page_8_Picture_171.jpeg)

### (ツリー検索)検索結果の表示方法

3 つの表示方法: basic(デフォルト)と graphical と brackets

![](_page_8_Figure_11.jpeg)

# **(ツリー検索)検索結果の表示方法**

#### graphical

32

- グラフィカルなツリー (50 の検索結果まで、表 示内容は検索の実行毎にランダムに選ばれる)
- *•* 検索式のマスターノードにマッチした部分がハ イライトされる。

![](_page_8_Picture_16.jpeg)

# (ツリー検索)検索結果の表示方法

#### brackets

- *•* 文と括弧付きツリー(表示数の上限なし)
- *•* 検索式のマスターノードにマッチした部分がハ イライトされる。

![](_page_9_Picture_253.jpeg)

## **セッション3の内容**

- 1. ファイル一覧
- 2. KWIC 検索
- 3.(ツリー検索)ファイルの指定
- 4.(ツリー検索)検索結果の表示方法

#### **5.(ツリー検索)検索結果のダウンロード**

6. インターフェースに関するドキュメント

# (ツリー検索)検索結果の表示方法

#### 注意:

basic と brackets では、ひとつのツリーの中に複数のヒットが あっても、そのツリーを 1 度しか表示しない。

*•* 例えば、検索式「ところ」で検索したときに、以下のツ リー(文)のようにヒットが2つあっても、画面に同じツ リーが 2 度表示されることはない。

というのは 、どう 考え て も 、彼 自身 が 何 かしら 憑き もの が ある よう な 、よく 町裏 の 小暗い ところ を 歩 い て い たり し て いる 様子 が 、どこ か 普通 の 人 間 離れ し た ところ を あらわし て い た 。

 $\sqrt{ }$   $\sqrt{ }$   $\sqrt{$ 

● ヒット数と表示されたツリーの数が違うことがありうる。 37

✓ ⌘

## (ツリー検索)検索結果のダウンロード

- *•* 結果表示画面の上部の [Download all results] を クリック
- **2 種類の形式:CSV 形式/括弧付きツリー形式**

# (ツリー検索)検索結果のダウンロード

 $\sqrt{ }$   $\sqrt{ }$   $\sqrt{$ 

#### **CSV**

"1402","597\_bible\_nt;b.JOH.7.47;JP","「 あなたがた まで が 、 だまさ <mark>れ</mark> て いる の で は ない か 。" "1537","2\_book\_excerpt-51;JP"," なぜ 翼 は 失わ <mark>れ  $\leq$ /mark>  $\uparrow$   $\circ$   $\wedge$ <sup>"</sup>

**● "番号(検索結果中の通し番号)","ファイルと** ファイル中の番号","例文"

✓ ⌘

*•* 例文中のマスターノードとのマッチは <mark>...</mark> で示される。

40

## **(ツリー検索)検索結果のダウンロード**

#### 注意:

- *•* CSV でも 括弧付きツリーでも、ひとつのツリー に複数のヒットがあっても、そのツリーはファ イル中に1つしか含まれない(1文中に複数回 "<mark>...</mark>" あるいは "\_\_" が含まれ うる)。
- *•* 括弧付きツリー形式のファイルは、専用のツー ル(例えば、Tregex(https://nlp.stanford.edu/software/tregex.shtml))をローカル にインストールして利用するとよい。 <sup>42</sup>

# (ツリー検索)検索結果のダウンロード

 $\sqrt{ }$   $\sqrt{ }$   $\sqrt{$ 

括弧付きツリー

( (CP-FINAL (PUL「) (IP-SUB (NP-LGS \*pro\*) (PP-SBJ (NP;POLICE (PRO あ なたがた)) (P-OPTR まで) (P-ROLE が)) (PU 、) (VB だまさ) (\_\_PASS れ) (P-CONN て) (VB2 いる) (FN の) (AX で) (P-OPTR は) (NEG ない)) (P-FINAL か) (PU 。)) (ID 597\_bible\_nt;b.JOH.7.47;JP))

( (CP-QUE (IP-SUB (NP-LGS \*pro\*) (ADVP (WADV なぜ)) (PP-SBJ (NP;WINGS\_TO\_HEAVEN (N 翼)) (P-OPTR は)) (VB 失わ) (\_\_PASS れ) (AXD た) (FN の)) (P-FINAL か)) (ID 2\_book\_excerpt-51;JP))

*•* 例文中のマスターノードとのマッチは "\_\_" で示 される。 さんちゅうしゃ しゅうしょう しゅうしょう

✓ ⌘

## **セッション3の内容**

- 1. ファイル一覧
- 2. KWIC 検索
- 3.(ツリー検索)ファイルの指定
- 4.(ツリー検索)検索結果の表示方法
- 5. (ツリー検索)検索結果のダウンロード

#### **6. インターフェースに関するドキュメント**

![](_page_11_Picture_6.jpeg)